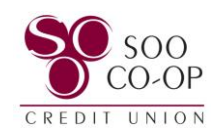

## Updating Your Username, Password, Two-Factor Authentication, and Mobile Security Settings

To begin, click on your profile in the bottom left corner.

Select the "**Settings**" option.

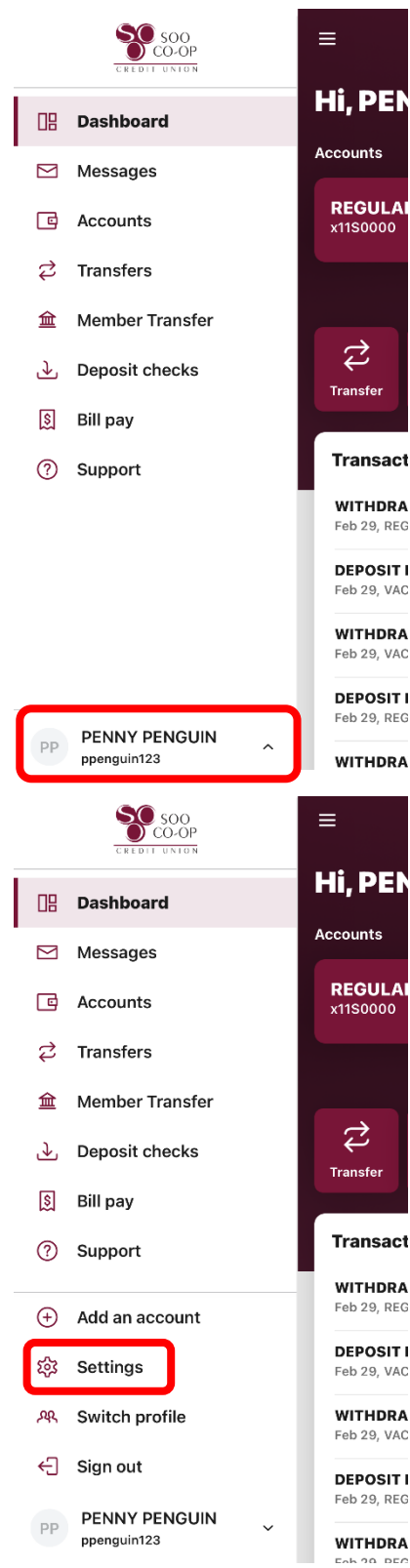

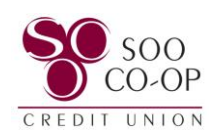

Select the "**Security**" tab.

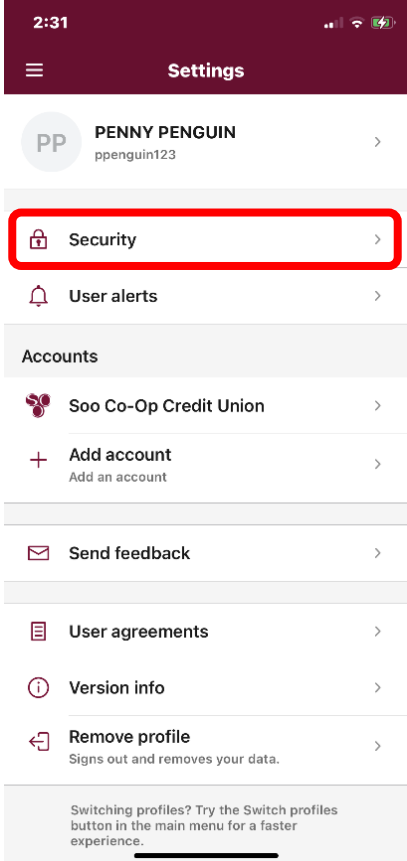

Here you can edit your username, password, passcodes, connected apps, 2-step verification settings, and toggle Face ID access on or off.

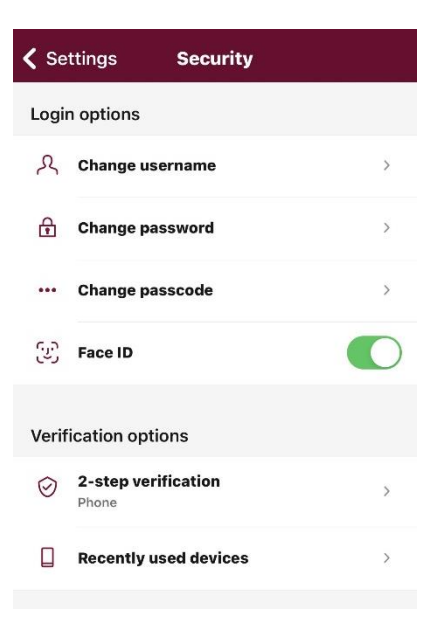

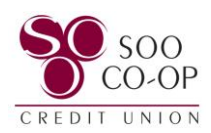

Under 2-Step Verification, you will then have access to remove or add verification options.

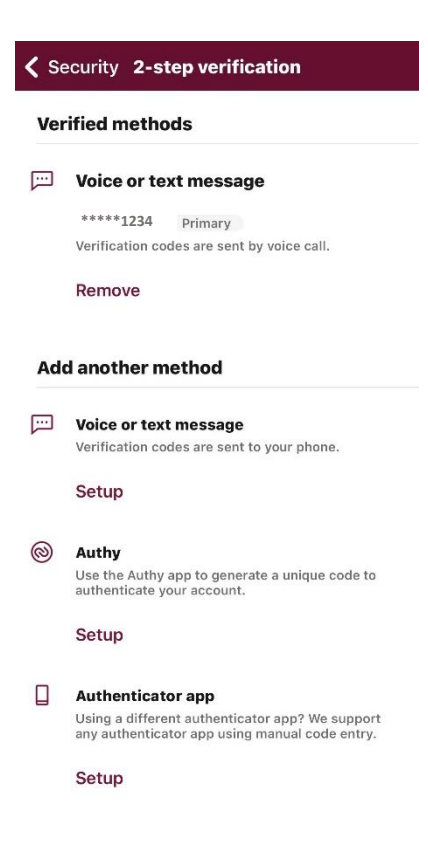

See our Authentication Options Guide for more information on 2-step verification at **[www.soocoop.com/digital](http://www.soocoop.com/digital)**